# **Armband für körperliche Betätigung B57002**

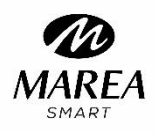

# **Benutzerhandbuch**

Das leistungsstarke Fitnessarmband, das Ihr persönliches Fitness-Erlebnis schafft.

#### **Pflegehinweise**

- Beachten Sie die folgenden Tipps zur Aufrechterhaltung des Bewegungsarmbandes:
- Reinigen Sie das Armband regelmäßig, insbesondere innen, und halten Sie es trocken.
- Passen Sie die Größe des Armbandes an, um die Luftzirkulation zu gewährleisten.
- Eine übermäßige Verwendung von Hautpflegeprodukten ist am Handgelenk, an dem das Armband getragen wird, unerwünscht.
- Bei Hautallergien oder anderen Beschwerden das Armband nicht mehr verwenden.

#### **Aufladen**

Verwenden Sie den Ladeclip, klemmen Sie das Armband fest, stellen sie sicher, das die Stifte mit den Elektroden auf der Rückseite verbunden sind, und das Aufladesymbol auf dem Bildschirm erscheint. Es Es Es wird empfohlen, den Akku bei der ersten Verwendung vollständig aufzuladen.

## **Herunterladen und Verknüpfen der Anwendung**

Schematische Darstellung des Hauptkörpers des Armbandes:

Voerderseite: Touch-Feld Rückseite: Ladeelektroden Mitte:Sensor

## **Armband einschalten:**

Halten Sie die Touch-Taste 5 Sekunden lang gedrückt.

## **Laden Sie die Anwendung herunter und installieren Sie sie:**

a) Scannen Sie den QR-Code mit dem Handy und laden Sie die Anwendung herunter.

b) Oder Sie gehen in den mobilen App Store und laden die **PubuFit**-Anwendung herunter.

## **Hinweis: Ihr Mobiltelefon muss mit Android 5.1 oder IOS8.0 oder höher und Bluetooth 4.0 oder höher kompatibel sein.**

Überprüfen Sie die MAC-Adresse Ihres Smart-Armbandes. Diese sehen Sie, indem Sie die Hauptschnittstelle zwei Sekunden lang gedrückt halten, dann erscheint die MAC-Adresse zur Anzeige. Die Hardware-Adresse des Smart-Armbandes ist die genaue Kennzeichnung des Smart-Armbandes und kann nicht geändert werden. Wenn Sie das Smart-Armband mit dem Mobiltelefon verbinden, können Sie das entsprechende Smart-Armband anhand der MAC-Nummer ermitteln. Die MAC-Adresse wird verwendet, um das Smart-Armband zu identifizieren und schnell mit dem Mobiltelefon zu verbinden.

## **Verbinden Sie es mit Ihrem Smartphone**

Aktivieren Sie Bluetooth auf Ihrem Telefon, wählen Sie Ihr Gerät in der gescannten Geräteliste aus. Für das iOS-System wird eine Bluetooth-Kopplungsanforderung angezeigt, und Sie können zur Bestätigung auf "Bluetooth-Kopplung" klicken. Verbinden Sie es direkt bei Android-System.

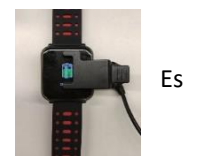

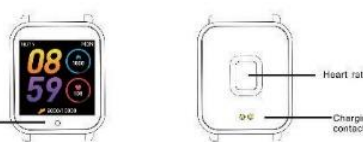

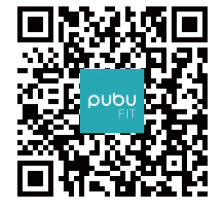

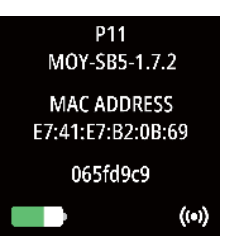

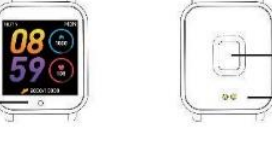

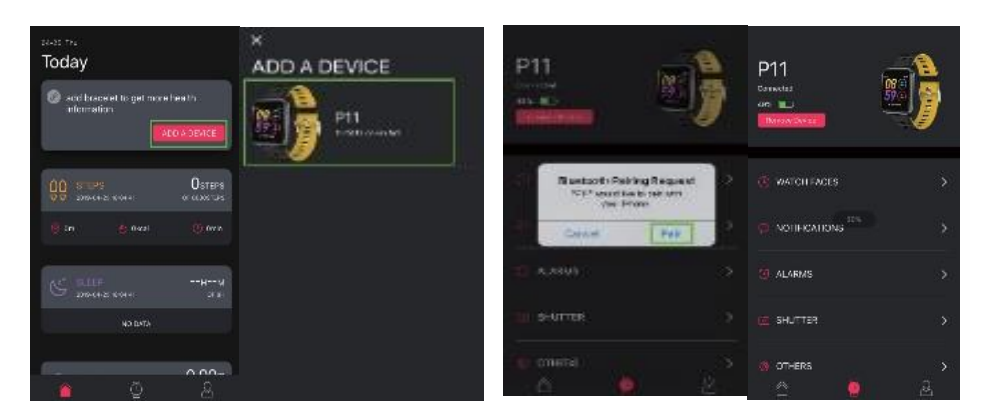

Bei Android können wir das Armband trennen, indem wir auf Gerät entfernen klicken. Bei einigen Mobiltelefonen ist es nach dem Entkoppeln notwendig, die Kopplung in den Telefoneinstellungen abzubrechen. Für iOS müssen Sie, nachdem Sie die Verbindung getrennt haben, zu den Bluetooth-Einstellungen auf dem Telefon gehen und das Gerät ignorieren.

# **Einführung Smart-Armband**

## Startstatus

Klicken Sie auf das Touch-Symbol, um die Menüoberflächen des Hauptbildschirms zu wechseln, wie in den Oberflächen dargestellt.

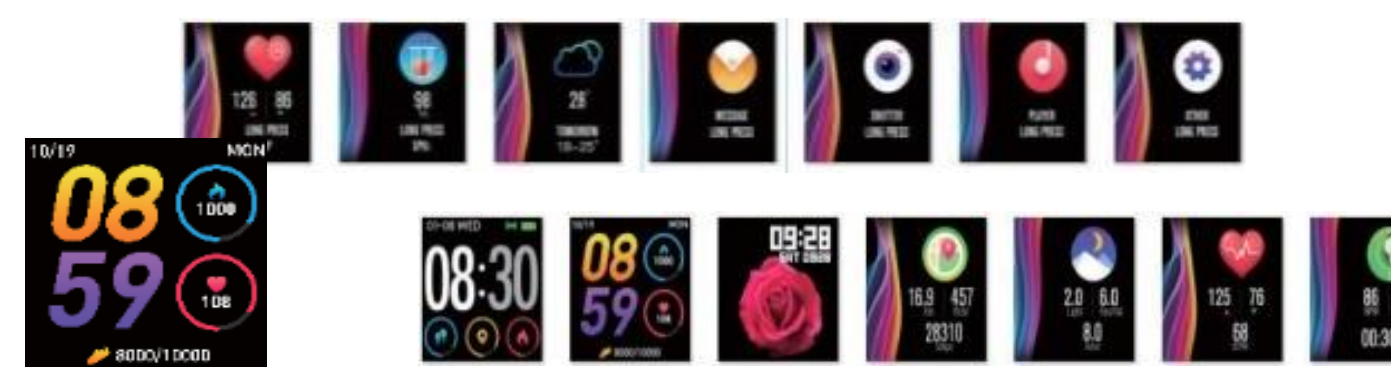

## **Einführung in die Hauptfunktionen der Benutzeroberfläche**

Nach der ersten Verbindung von Smart-Armband und APP werden Uhrzeit, Datum, Schritte und Kalorienwerte des Telefons synchronisiert.

## **Schritt-, Distanz- und Kalorienzählen**

Das am Handgelenk getragene Armband zählt automatisch Schritte, Distanz und Kalorien.

## **Schlafüberwachung**

Das Armband, das nachts am Handgelenk getragen wird, bestimmt automatisch, ob sich der Benutzer im Schlafzustand befindet, zeichnet tiefen und oberflächlichen Schlaf auf und fasst die Schlafzeit zusammen, um den Benutzern zu helfen, die Qualität seines Schlafes zu kontrollieren. Die Schlafqualität wird durch die Häufigkeit der Handgelenkbewegungen während des Schlafes gemessen.

Hinweis: Da Schlafzeit und Schlafgewohnheiten für verschiedene Menschen unterschiedlich sind, dient die Schlafbeobachtungszeit nur als Referenz.

## **Herzfrequenzmessung**

Wenn Sie den Touch-Bereich auf der Herzfrequenzanzeige zwei Sekunden lang drücken, beginnt die die Messung der Herzfrequenz. Nach einer Minute stoppt es automatisch, erfasst den letzten Wert und sendet ihn an die Anwendung. Es unterscheidet zwischen hohen und niedrigen Herzfrequenzen basierend auf dem letzten Herzfrequenzwert.

1. Der Herzfrequenzsensor muss mit der Haut in Kontakt sein, um die Herzfrequenz zu messen. Wenn der Impuls zu locker ist, wird das Sensorlicht freigelegt, was zu einer ungenauen Messung führen kann. Hinweis- Schauen Sie nicht in das grüne Sensorlicht denn dies kann zu Augenreizungen führen.

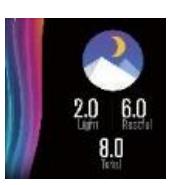

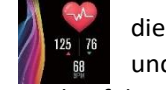

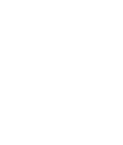

- 2. Der Benutzer muss still sitzen und das Handgelenk ruhig halten bei der Messung. Andernfalls wird die Zeit zur Messung der Herzfrequenz verzögert oder es können keine Daten gemessen werden. Der Benutzer sollte sich nicht bewegen, bis das Smart-Armband den Wert gemessen hat, und dann kann er die Daten der dynamischen Echtzeit-Herzfrequenz überprüfen.
- 3. Es ist notwendig, die Herzfrequenz wiederholt nach einer Pause zu messen, wenn es einen großen Unterschied bei den gemessenen Daten gibt. Der Durchschnittswert, der durch fünfmaliges aufeinanderfolgendes Messen erhalten wird, ist genauer.
- 4. Das Gerät wird verwendet, um die Herzfrequenz in Echtzeit und dynamisch zu messen, sodass die Herzfrequenz unter verschiedenen Bedingungen wie Sprechen, Essen und Trinken variiert. Dies unterliegt dem tatsächlichen Fall.
- 5. Stellen Sie sicher, dass sich während der Messung kein Schmutz auf der Unterseite des Herzfrequenzsensors befindet. Hautfarbe, Haardichte, Tätowierung und Narben können die Genauigkeit der Messergebnisse beeinträchtigen. In diesen Fällen muss die Herzfrequenz erneut gemessen werden.

# **Sportarten**

In der Sportschnittstelle können Sie in den Sportmodus wechseln, indem Sie die Touch-Taste zwei Sekunden lang gedrückt halten. Es gibt acht Sportarten, darunter Wandern, Laufen, Radfahren

Seilspringen, Badminton, Basketball, Fußball und Schwimmen. Wenn Sie den "Walking" -Modus wählen, werden die Sportparameter aufgezeichnet, nachdem Sie die Touch-Taste zwei Sekunden lang gedrückt haben. Sie können die Touch-Taste zwei Sekunden lang gedrückt halten, um "Pause", "beenden" oder "zurück" auszuwählen.

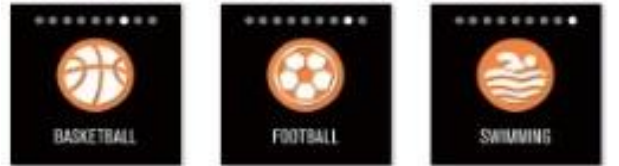

# **Blutdruck**

Sie können auf den Touch-Bereich klicken, um zur Blutdruckmessoberfläche zu wechseln. Halten Sie die Blutdruckmessoberfläche 2 Sekunden lang gedrückt, und es wird "LOADING" angezeigt. Nach der Messung vibriert der Motor einmal und zeigt die aktuellen Testdaten an.

Sie sollten den Blutdruck an einem ruhigen Ort bei angemessener Temperatur messen, mindestens 5 Minuten vor der Messung ruhen, um Spannungen, Ängste und emotionale Erregungen zu vermeiden.

Der Durchschnittswert, der durch dreimaliges Messen im Abstand von jeweils zwei Minuten erfolgt, ist genauer.

## **Blutsauerstoff**

Sie können auf den Touch-Bereich klicken, um zur Schnittstelle für die Blutsauerstoffmessung zu wechseln. Halten Sie die 2 Sekunden auf den Touch-Bereich, es wird "LOADING" angezeigt. Nach der Messung vibriert der Motor einmal und zeigt die aktuellen Testdaten an.

Die Sauerstoffsättigung (sO2) gibt an, wie viel Prozent des gesamten Hämoglobins im Blut mit Sauerstoff beladen sind, d.h. die Sauerstoffkonzentration im Blut.

Hinweis: Die Daten zu Blutdruck und Sauerstoff dienen nur als Referenz und können nicht als Grundlage für medizinische Aspekte verwendet werden.

## **Mitteilungen / MESSAGE**

Wenn Sie zur Informationsschnittstelle wechseln, können Sie nachdem Sie den Touch-Bereich 2 Sekunden lang gedrückt haben den Informationsinhalt sehen, und zum nächsten Inhalt wechseln, nachdem Sie auf den Touch-Bereich geklickt haben. Es können bis zu fünf Nachrichten gespeichert werden. Wenn bereits fünf Nachrichten vorhanden sind, wird die zuvor angezeigte Nachricht nacheinander durch eine neue Nachricht ersetzt

## **Musiksteuerung / PLAYER**

Das intelligente Armband ist mit dem Mobiltelefon verbunden und kann den Musik-Player des Mobiltelefons steuern. Wenn das Mobiltelefon Musik abspielt, können Sie mit dem Smart-Armband die Wiedergabe / Pause, den letzten Titel und den nächsten Titel steuern.

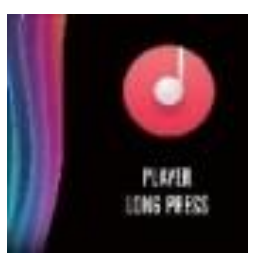

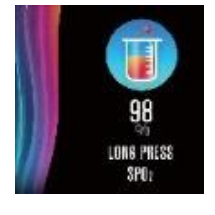

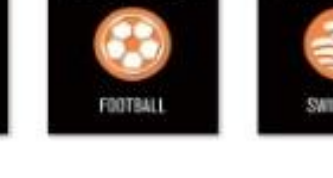

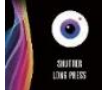

# **Fotokontrolle / SHUTTER / Verschluss**

Das Smart-Armband kann als Fernbedienung für die mobile Kamera des Handys verwendet werden. Nach dem Öffnen von "FOTOAUSLÖSER" in der APP können Sie das Smart-Armband "schütteln" und den Touch-Button gedrückt halten, um Fotos aufzunehmen.

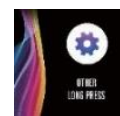

## **Einstellungen / OTHER**

Sie können die Schnittstelle "Einstellungen" gedrückt halten, um die Funktionsschnittstelle aufzurufen.

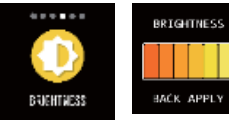

**Helligkeitsregelung** Sie können den Touch-Bereich berühren und auf die Berührungstaste klicken, um die Helligkeit auszuwählen.

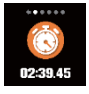

**Stoppuhr** Sie können die Stoppuhr-Seite gedrückt halten, um die Stoppuhr zu "starten", auf "Pause" klicken und erneut drücken weiter zu stoppen. Durch längeres drücken gelangen Sie wieder zu Null.

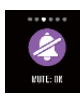

**Stummschalten / MUTE** Standardmäßig befindet sich die Stummschaltung im Status "off". Wenn das Smart-Armband nicht vibrieren muss, können Sie zur Stummschaltungsschnittstelle wechseln und die Berührungstaste zwei Sekunden lang gedrückt halten und auf "on" stellen.

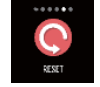

**Wiederherstellen der Werkseinstellung**. Sie können den Touch-Bereich länger als 3 Sekunden gedrückt halten, um alle Nachrichten in Smart-Armband zu löschen und die werkseitigen Einstellungen

wiederherzustellen.

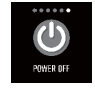

**Ausschalten** Sie können den Touch-Bereich länger als 3 Sekunden gedrückt gehalten und Ihr Smart-Armband wird ausgeschalten.

#### **Häufig gestellte Fragen (FAQ)**

**Warum trennt das Smart-Armband die Bluetooth-Verbindung automatisch, wenn der Android-Bildschirm ausgeht**  1> Hintergrund-APP sperren. Wenn der PubuFit-Vorgang beendet ist, wird das Smart-Armband vom Telefon getrennt. 2> APP-Selbststart einstellen

3> Uneingeschränkter Hintergrundbetrieb: Wenn die App auf einem Android-Mobiltelefon installiert ist, ist der Hintergrundbetrieb standardmäßig intelligent eingeschränkt. Die App sollte ohne Einschränkungen manuell eingestellt werden.

#### **Warum kann das Smart-Armband keine Push-Nachrichten empfangen?**

1> Sie müssen bestätigen, dass am Telefon ein Schalter für Nachrichten aktiviert ist 2 > Sie müssen bestätigen, dass die Nachricht normal in der Benachrichtigungsleiste des Mobiltelefons angezeigt werden kann. Das Drücken der Nachricht auf dem Smart-Armband wird abgeschlossen, indem die Nachricht in der Benachrichtigungsleiste des Mobiltelefons gelesen wird. Das Smart-Armband erhält den Push nicht, wenn es vorhanden ist. Ist keine Nachricht in der Handy-Benachrichtigungsleiste. (Sie müssen Benachrichtigungseinstellungen in den Handyeinstellungen finden und den Benachrichtigungsschalter von WeChat, QQ, Handy, SMS und Handy -Client einschalten.) 3> Sie müssen die Hilfsfunktionseinstellungen des APP-Clients öffnen.

#### **Warum können Sie mit dem Smart-Armband kein heißes Bad nehmen?**

Antwort: Die Badewassertemperatur ist relativ hoch, es befindet sich viel Dampf in der Gasphase mit kleinem molekularem Radius und es kann leicht aus dem Hüllenspalt in das intelligente Armband eindringen. Wenn die Temperatur sinkt, kondensiert sie zu Flüssigkeitströpfchen, was leicht zu einem Kurzschluss im Inneren des Smart-Armbands führen kann, die Platine beschädigt und dann das Smart-

Armband beschädigt.

## **Hinweis: Weitere häufig gestellte Fragen finden Sie im PubuFit APP-Feedback.**

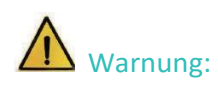

Bitte konsultieren Sie Ihren Arzt, bevor Sie an einer neuen Sportart teilnehmen. Das Smart-Armband sollte nicht für medizinische Zwecke verwendet werden, obwohl es die Herzfrequenz in Echtzeit und dynamisch überwachen kann.